# Allplan 2023 IBD IntelligenteBauDaten

Hochbau / Industriebau / Umbau / Ingenieurbau / NEVARIS

## Neues in Version 2023

Effizientes Kostenmanagement und BIM-konforme Planung mit Allplan IntelligenteBauDaten

Link zur Online-Version auf Allplan-Connect. Diese könnte im Vergleich zur Offlinefassung neuere Inhalte enthalten.

<https://connect.allplan.com/de/docs/4384.html>

Diese Dokumentation wurde mit der größtmöglichen Sorgfalt erstellt; jedwede Haftung muss jedoch ausgeschlossen werden.

Dokumentationen der ALLPLAN GmbH beziehen sich grundsätzlich auf den vollen Funktionsumfang des Programms, auch wenn einzelne Programmteile nicht erworben wurden. Falls Beschreibung und Programm nicht übereinstimmen, gelten die Menüs und Programmzeilen des Programms.

Der Inhalt dieses Dokumentes kann ohne Benachrichtigung geändert werden. Dieses Dokument oder Teile davon dürfen nicht ohne die ausdrückliche Erlaubnis der DACODA GmbH vervielfältigt oder übertragen werden, unabhängig davon, auf welche Art und Weise oder mit welchen Mitteln, elektronisch oder mechanisch, dies geschieht.

Allfa® ist eine eingetragene Marke der ALLPLAN GmbH, München.

Allplan® ist eine eingetragene Marke der Nemetschek Group, München.

Adobe® und Acrobat® und Acorbat Reader® sind Marken bzw. eingetragene Marken von Adobe Systems Incorporated.

AutoCAD®, DXF™ und 3D Studio MAX® sind Marken oder eingetragene Marken der Autodesk Inc. San Rafael, CA.

BAMTEC® ist eine eingetragene Marke der Fa. Häussler, Kempten.

Microsoft®, Windows® und Windows Vista™ sind Marken oder eingetragene Marken der Microsoft Corporation.

MicroStation® ist eine eingetragene Marke der Bentley Systems, Inc.

Teile dieses Produkts wurden unter Verwendung der LEADTOOLS entwickelt, (c) LEAD-Technologies, Inc. Alle Rechte vorbehalten. Teile dieses Produktes wurden unter Verwendung der Xerces Bibliothek von 'The Apache Software Foundation' entwickelt.

Teile dieses Produktes wurden unter Verwendung der fyiReporting Bibliothek von fyiReporting Software LLC entwickelt; diese ist freigegeben unter der Apache Software Lizenz, Version 2.

Allplan Update-Pakete werden unter Verwendung von 7-Zip, (c) Igor Pavlov erstellt.

Cineware, Render-Engine und Teile der Anwenderdokumentation Copyright 2020 MAXON Computer GmbH. Alle Rechte vorbehalten. Alle weiteren (eingetragenen) Marken sind im Besitz der jeweiligen Eigentümer.

© ALLPLAN GmbH, München. Alle Rechte vorbehalten - All rights reserved.

3. Auflage, September 2022-10-05-IBD2023-0

## Inhalt

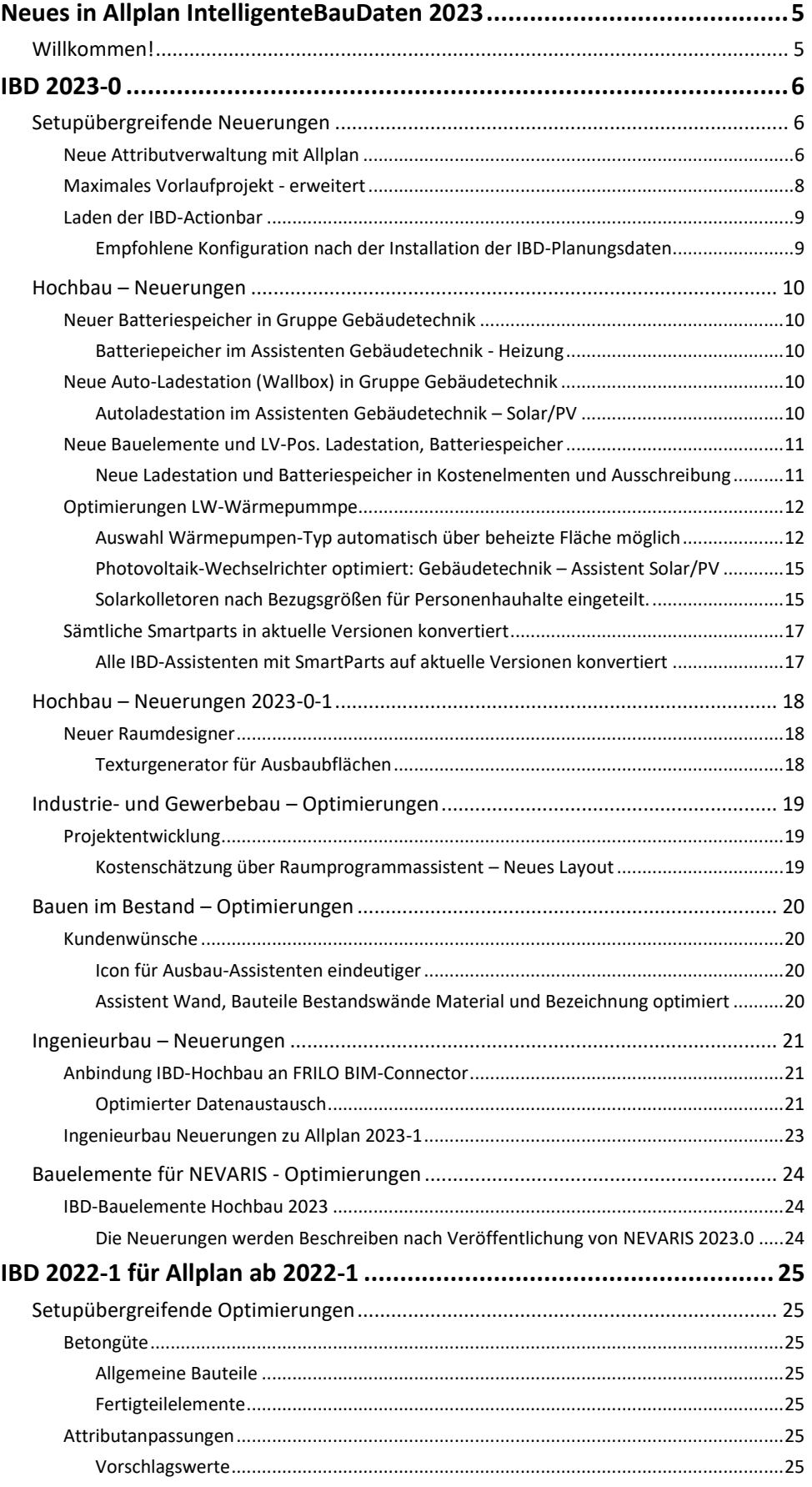

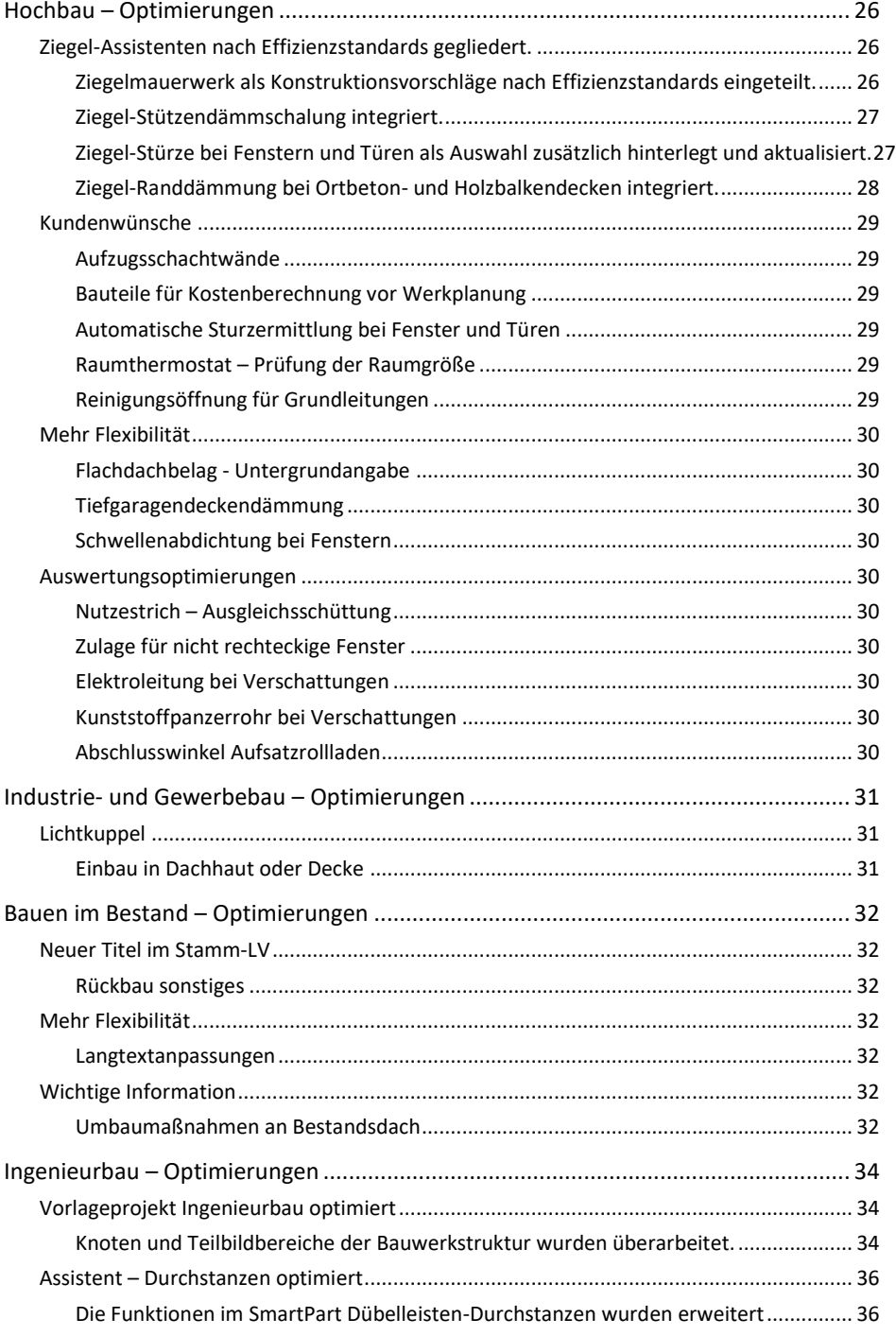

## Neues in Allplan IntelligenteBauDaten 2023

## Willkommen!

Sehr geehrte Kundin, sehr geehrter Kunde,

herzlich Willkommen zur neuen Version 2023.

Auf den folgenden Seiten haben wir für Sie wieder die Neuerungen zusammengefasst, die zur neuen Version von Allplan IntelligenteBauDaten für Sie implementiert wurden.

Wenn Sie sich über weitere Upgrade-Möglichkeiten informieren möchten, beraten Sie unsere Allplan Vertriebsmitarbeiter gerne.

Und nun wünschen wir Ihnen viel Erfolg und viel Spaß auf der Entdeckungsreise durch die neue Version 2023 von Allplan IntelligenteBauDaten IBD.

Ihr Allplan IBD Team, Allplan GmbH, München

## IBD 2023-0

## Setupübergreifende Neuerungen

### Neue Attributverwaltung mit Allplan

Bei Allplan wurde die Attributverwaltung in 2023 grundlegend umgestellt. Dabei sind nach einer Allplan Neuinstallation oder einer Updateinstallation bei bestehenden IBD-Projekten, die Attribute an IBD-Bauteilen ohne die bekannten IBD-Gruppen sichtbar. Stattdessen werden alle IBD-Attribute, aller installierten IBD-Lösungen unter Sonstiges gelistet. Zudem ist die Reihenfolge alphabetisch.

Durch einen Registry-Eintrag ab Allplan 2023-0 soll die Sichtbarkeit wieder die bekannte Darstellung und Reihenfolge haben.

Dieser wird dann automatisch in Allplan über das aktuelle IBD-Setup gesetzt. Vereinzelt könnten Schreibrechte in Domänennetzwerken unter Windows dazu führen, dass der neue Eintrag nicht gesetzt wird.

Bei neu angelegten IBD-Projekten in Version 2023 ist die Sortierung korrekt.

Es besteht derzeit bei bestehenden Projekten aus 2022 die Möglichkeit, eine neue Datei im Projekt anzulegen mit dem Namen: UseAttrGroupsFiles.cfg Diese Datei benötigt keinen Dateiinhalt.

Sofern diese Datei im Projekt vorhanden ist, wird die Attributsortierung auch bei Projekten aus 2022 korrekt angezeigt.

#### Alternativ können Sie diese Datei auch über den Windows Explorer aus einem neuen IBD-Projekt aus 2023 in ihr Projekt aus 2022 kopieren.

#### TIPP:

In Allplan können Sie den aktuellen Projektordner einfach im Windows-Explorer öffnen. Datei > Projekt neu, öffnen…

Anschließend das gewünschte Projekt in der Auswahl antippen.

Dabei in der Projektanwahl mit Rechter Maustaste auf die Pfadangabe tippen und "Im Explorer öffnen" wählen.

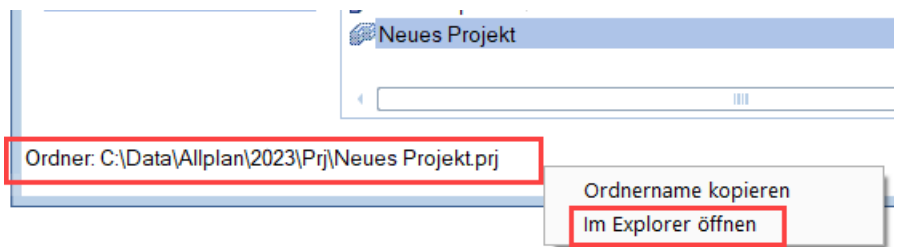

Im Anschluss öffnet sich der gewählte Projektordner im Windows-Explorer.

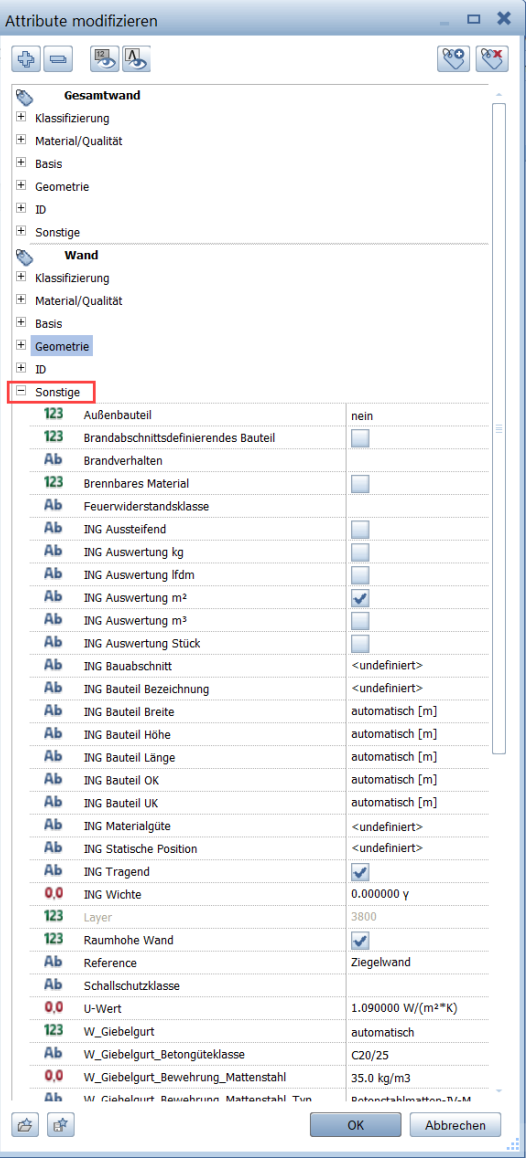

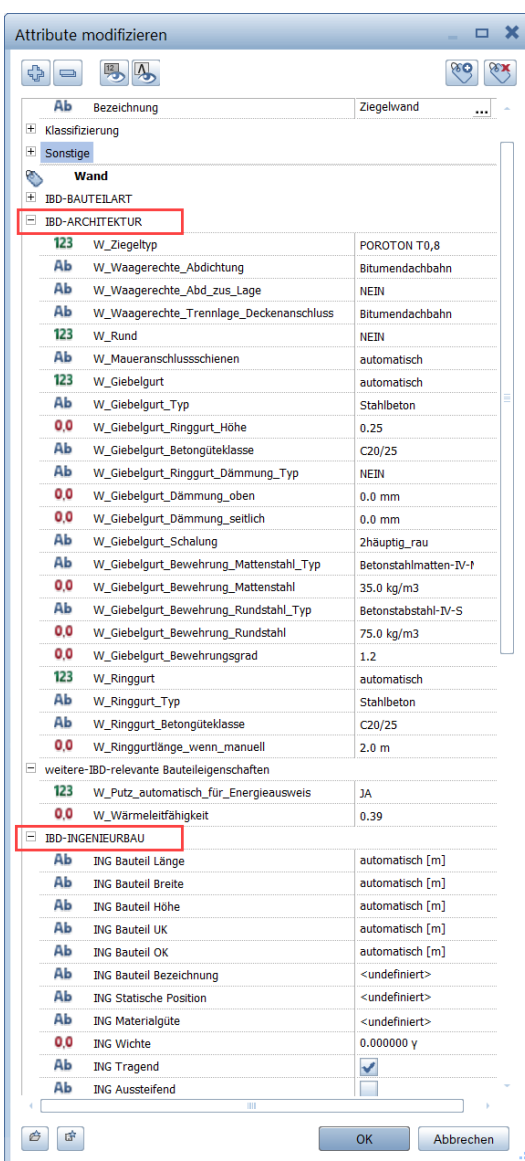

#### Allplan 2023 – ohne UseAttrGroupsFiles.cfg Allplan 2023 – mit UseAttrGroupsFiles.cfg

### Maximales Vorlaufprojekt - erweitert

Zusätzlich installiert durch die Setups der optionalen IBD-Lösungspakete.

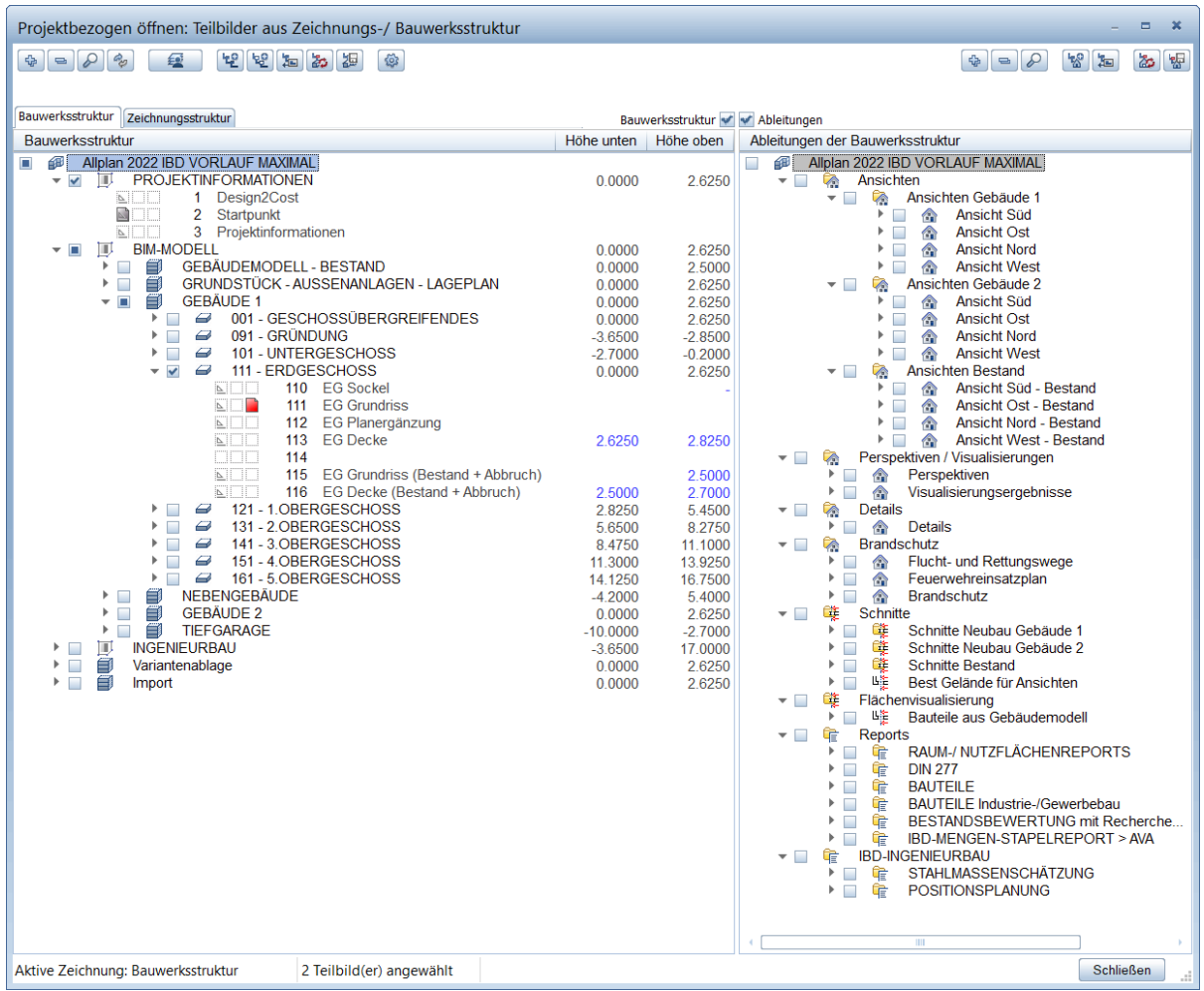

Es wurden beim Import die Gruppe erweitert.

So gibt es neu die Gruppe: DXF / DWG / PDF / IFC – Architekt ab Teilbildnummer 9800.

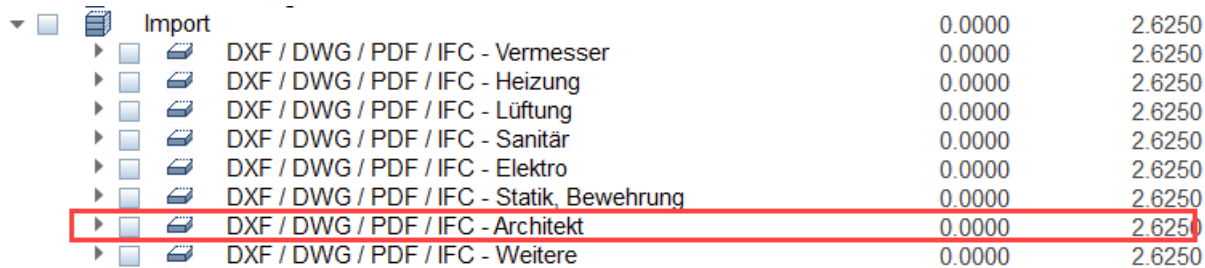

Diese Änderungen gibt es auch bei Vorlaufprojekt IBD-INGENIEURBAU und IBD-UMBAU ERWEITERUNG.

### Laden der IBD-Actionbar

#### Empfohlene Konfiguration nach der Installation der IBD-Planungsdaten

#### Neue Allplan-Rollen in IBD-Actionbar integriert

Die IBD-Actionbar wurde optimal an die Arbeitsweise mit Design2Cost angepasst und ermöglicht Ihnen so schnellstmögliches Arbeiten. Auch wurden die Erzeugen Befehle für Wände, fenster, Stützen usw. ausgeblendet, damit der Anwender ausschließlich zur Neueingabe die Bauteile aus den Assistenten verwendet.

Bisher konnten Sie diese problemlos in Allplan über den Actionbar-Konfigurator laden.

So laden Sie die IBD-Actionbar:

- 1. Öffnen Sie das Allmenu mit Administratorenrechten (Als Admin ausführen).
- 2. Über Schaltfläche IBD den Menüpunkt Allplan Symbolleiste verwenden wählen.
- 3. Zwingend nach dem Allplan Start mit Extras > Oberfläche einstellen die Datei: IBD-01-ACTIONBAR.ubx laden. (Bitte beide Haken für Oberfläche und Tastatur aktivieren)

In Allplan können Sie nun die Oberfläche auf die Rolle IBD-Architektur umstellen:

#### Meine Rollen

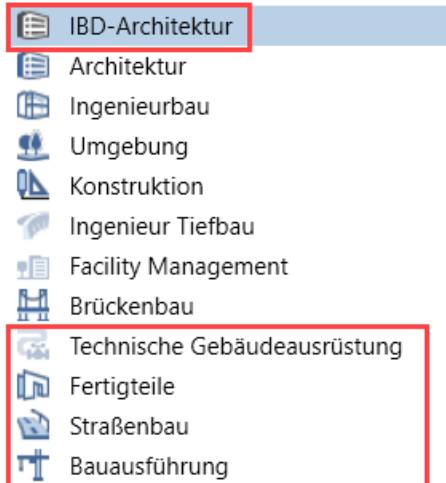

Zudem wurden die neuen Allplan Rollen ebenfalls integriert.

#### Icons für LUMION -LIVE-Sync integriert

Die neuen Allplan-Funktionen für LUMION Live Sync finden Sie im Reiter "Visualisieren" und wurden ebenfalls neu hinzugefügt.

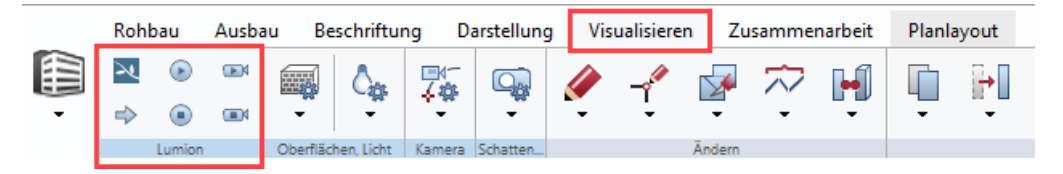

## Hochbau – Neuerungen

### Neuer Batteriespeicher in Gruppe Gebäudetechnik

Batteriepeicher im Assistenten Gebäudetechnik - Heizung

Stromspeicher zur Auswahl der Speicherfähigkeit in kWh

Hier stehen Ihnen verschiedene Typen zur Auswahl.

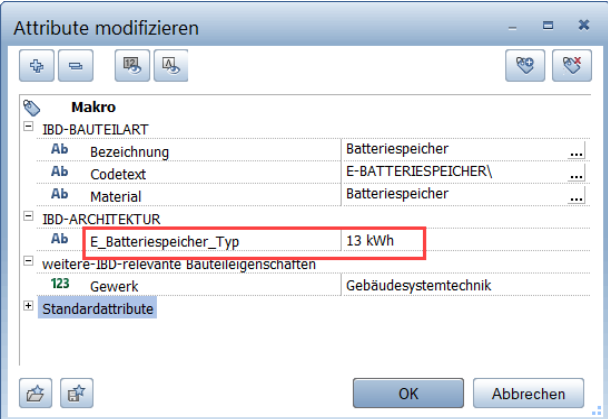

### Neue Auto-Ladestation (Wallbox) in Gruppe Gebäudetechnik

Autoladestation im Assistenten Gebäudetechnik – Solar/PV

Autoladestation zur Auswahl nach Leistung in kW

Hier stehen Ihnen verschiedene Typen zur Auswahl.

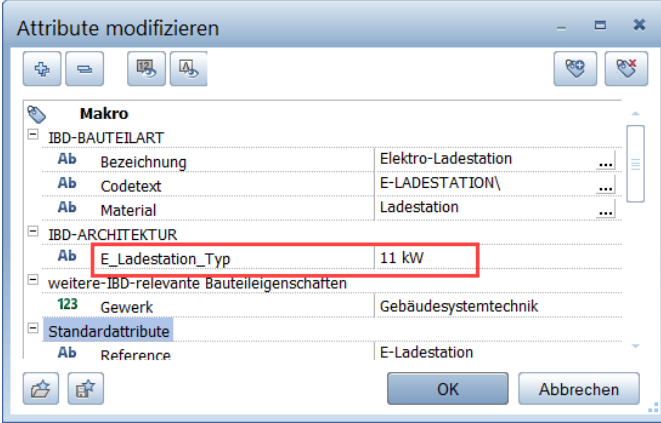

### Neue Bauelemente und LV-Pos. Ladestation, Batteriespeicher

#### Neue Ladestation und Batteriespeicher in Kostenelmenten und Ausschreibung

Die vorgenannten Elemente und Positionen finden Sie in der Vergabeeinheit Elektroarbeiten unter dem Titel Photovoltaikanlagen / Batteriespeicher / Ladestationen.

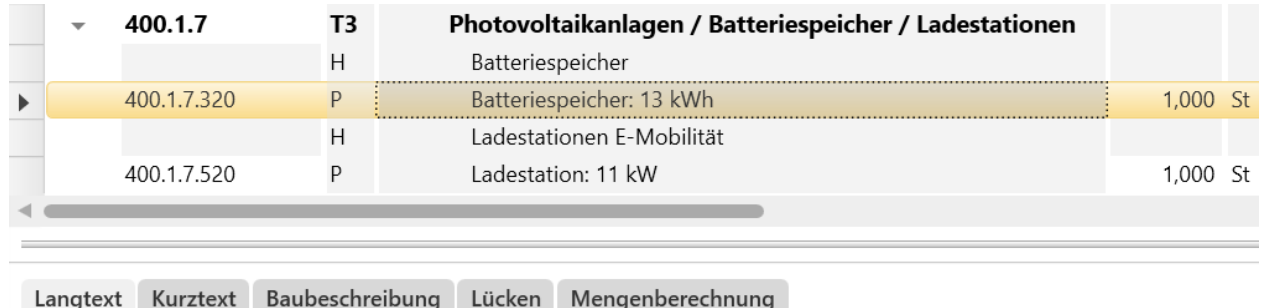

Batteriespeicher: 13 kWh

Lieferung, Montage inkl. allen Zubehörteilen sowie Einweisung.

Die Baubeschreibung Allgemein listet die neuen Bauteile ebenfalls und aktualisiert automatisch die Stückzahl.

#### Photovoltaikanlagen

```
Photovoltaik-Modul Typ: ..... 620,5 / 113,5 cm mit Montagezubehör
   Menge: 28,000 St
bestehend zusätzlich aus:
```
- Lieferung und Montage sowie ggf. Krankosten
- Wechselrichter liefern und montieren Menge: 2,000 St
- Aufdachmontagesystem für PV-Module
- Netzanschlussgebühr beim Netzbetreiber
- Installation Anlagenüberwachung für v.g. PV-Anlage
- Anlagendokumentation Anmeldung und Registrierung für v.g. PV-Anlage
- Statischer Nachweis für v.g. PV-Anlage

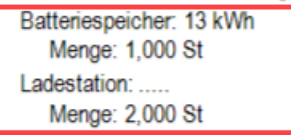

### Optimierungen LW-Wärmepummpe

#### Auswahl Wärmepumpen-Typ automatisch über beheizte Fläche möglich

#### Luft-Wasser-Wärmepumpe

Es wird der Wärmepumpentyp in Abhängigkeit der beheizten Fläche automatisch vordefiniert.

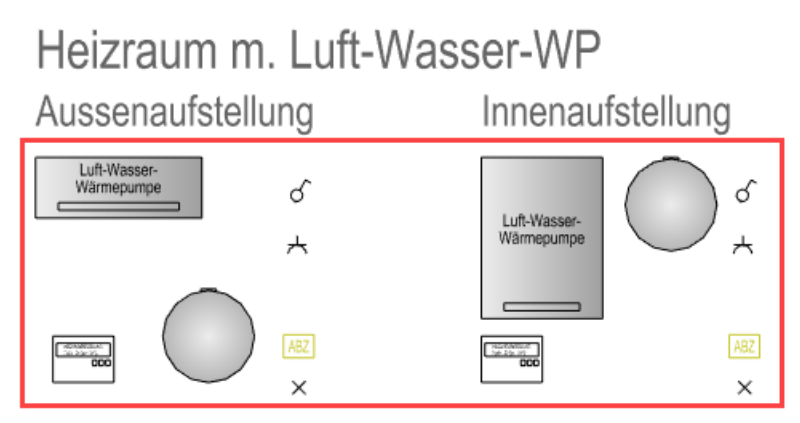

Neues Attribut: H\_beheizte\_Fläche\_bis\_m2 ist neu an der Wärmepumpe. Zudem wurde der seitherige eingetragene Wärmepumpe\_Aussen\_Typ auf "automatisch" gestellt.

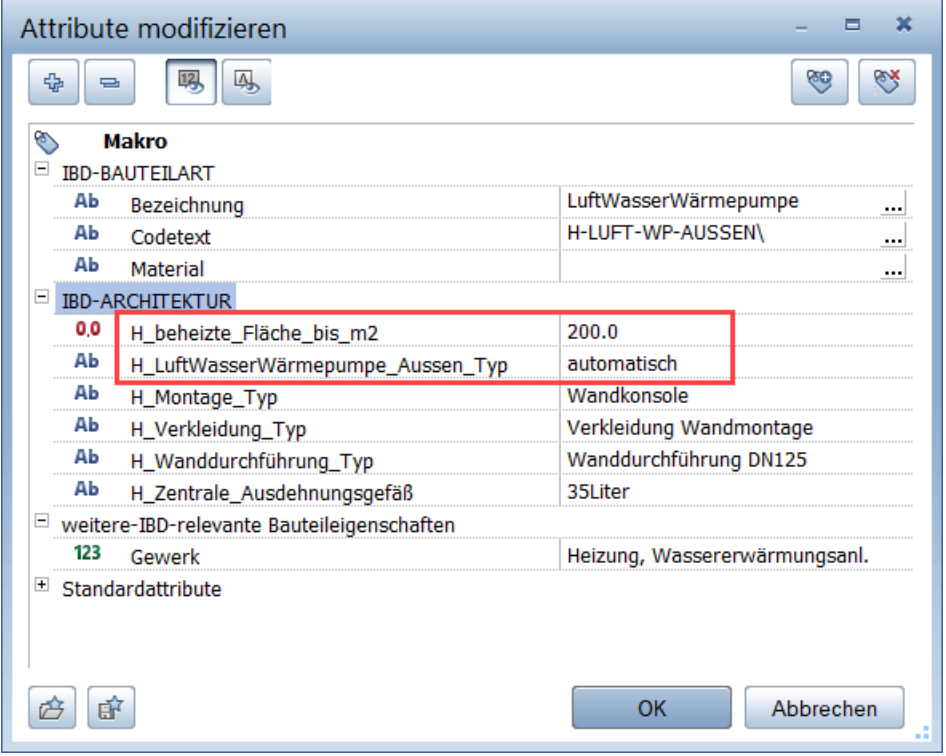

Dadurch erfolgt der Vorschlag des Wärempumpentyps über die geannnten Parameter.

Die Flächen für "beheizt", "unbeheizt" oder "unbekannt" werden über Info-Position ermittelt.

Dabei wird das bestehende Attribut an den IBD-Räumen "IBD-energetische\_Konditionierung" erkannt.

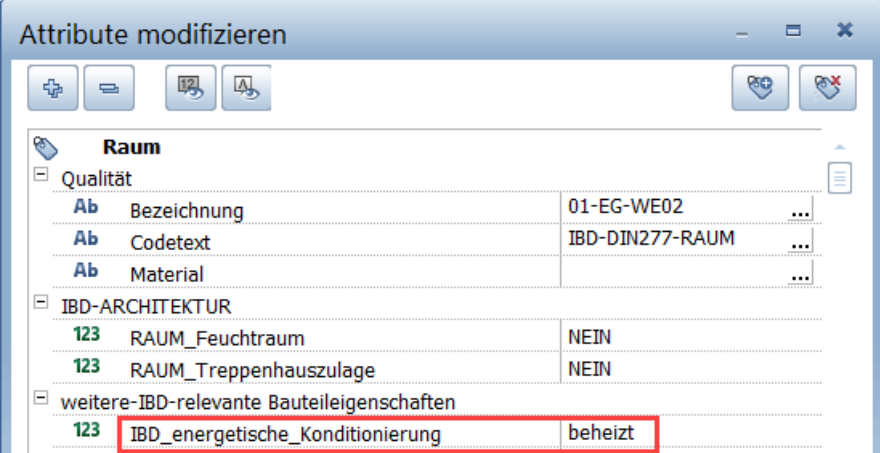

Dieses Attrtibut ist sowohl bei der Übergabe des Modell an den Hottgenroth Energieberater relevant und zusätzlich für die Prüfung des IBD-Modells in Bezug auf die Auslegung der neuen Wärmepumpen.

Dabei werden die Räume und Flächen ermittelt je nach dem welcher Vorschlgswert, beheizt oder unbeheitz im Raum steht.

Sollte das Attribut bei Räumen fehlen, erscheint die unterste Position für "undefiniert".

Dadurch ist die Prüfung der Räume und nachträglich Zuordnung sehr einfach.

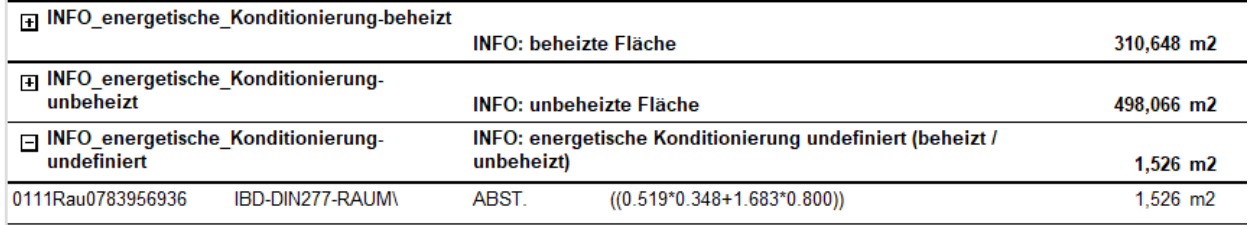

#### Tipp:

Auch über den Objektmanager lassen sich die Räume im Modell sehr komfortabel prüfen bei Verwendung des Attributes IBD\_energetische\_Konditionierung. Es werden nur im Teilbild verwendetet Attribute angezeigt.

Allplan-Objektmanager

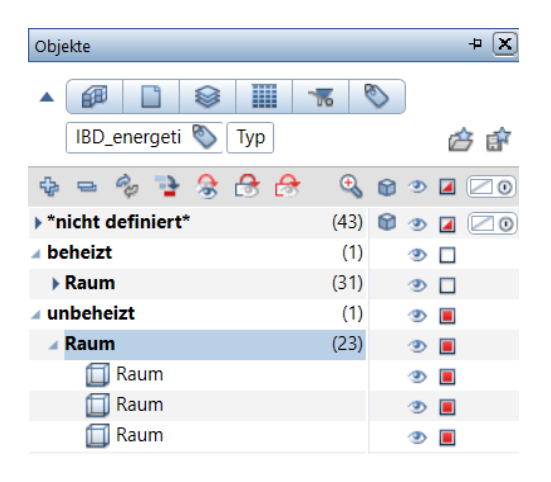

#### NEVARIS – IBD-Bauelement Wärempumpe und Stamm-LV überarbeitet / ergänzt

In NEVARIS finden Sie die Wärmepumpen unter dem Titel 040 - Heizungsanlagen

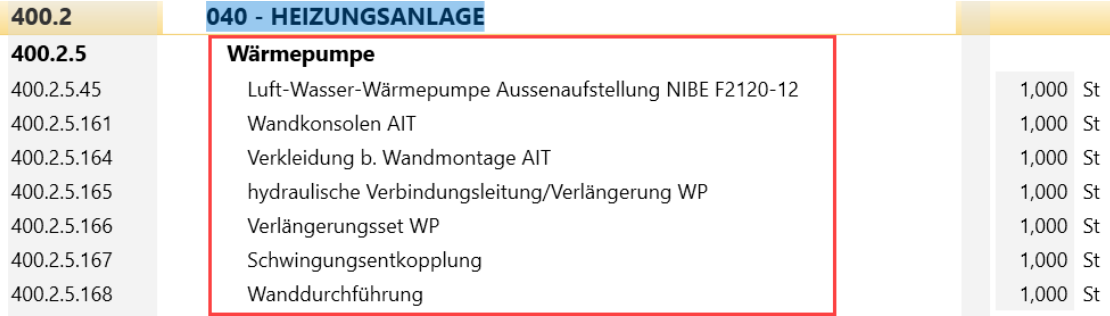

Die Infospositionen über die beheizten Flächen stehen im Titel Informationen für Planer

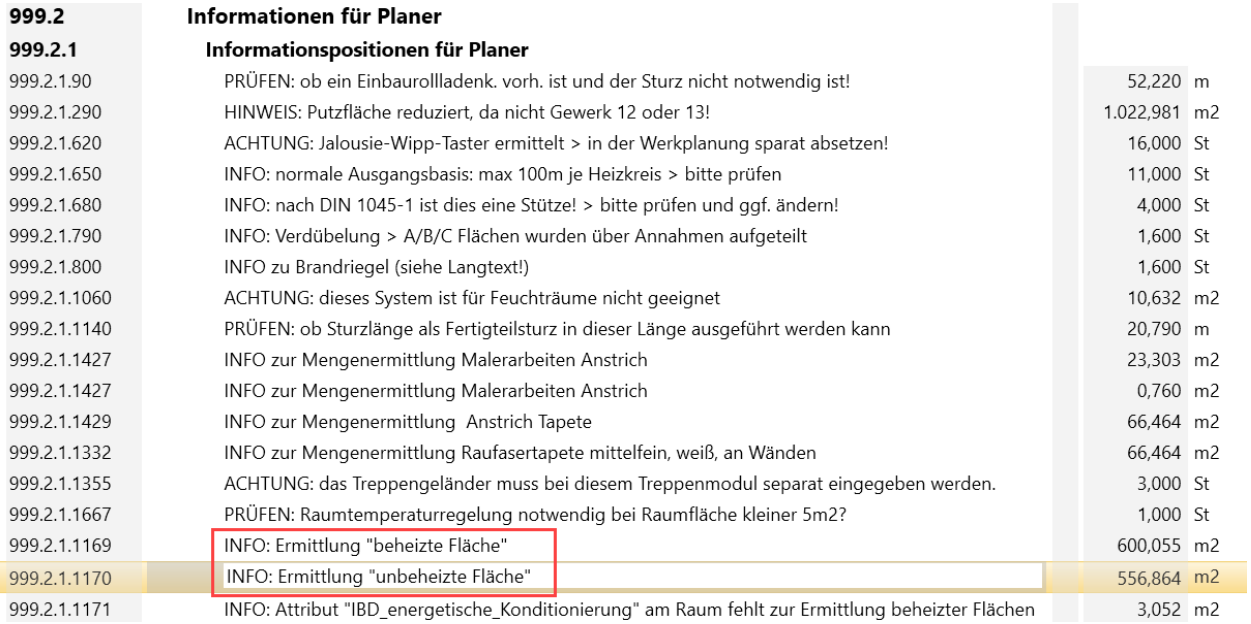

Sollte entgegen der Empfehlung des Wärempumpentyps bei einer zu großen beheizten Fläche ein ungünstiger Eintrag stehen, so wird diese PRÜFEN-Positition separat ausgelöst.

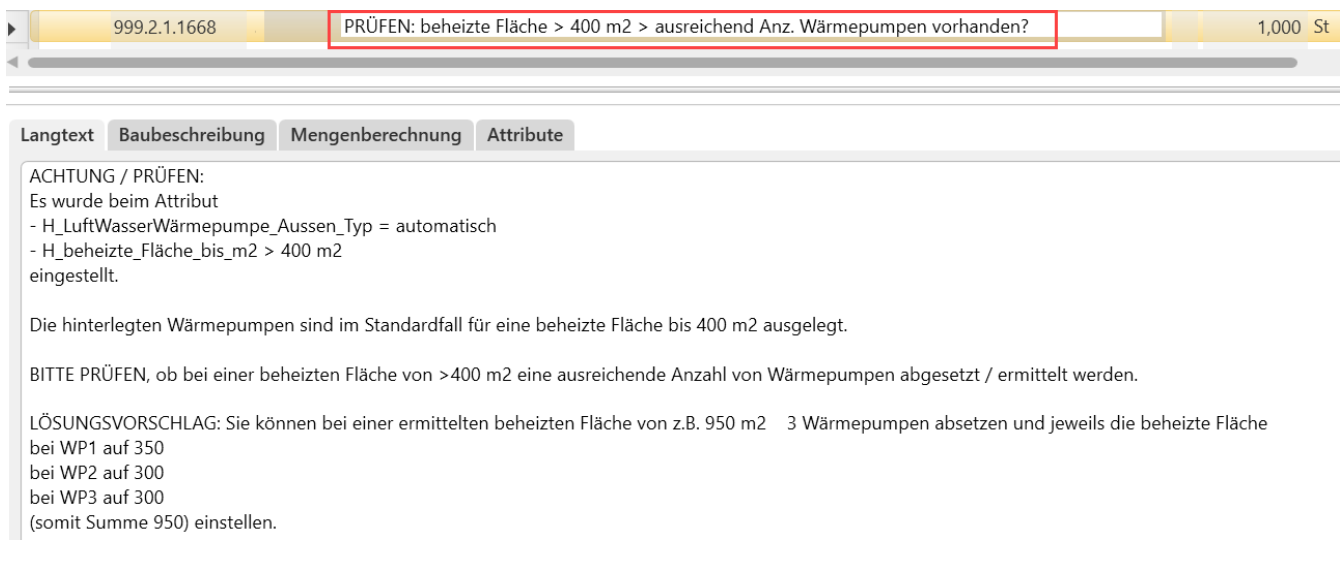

#### Photovoltaik-Wechselrichter optimiert: Gebäudetechnik – Assistent Solar/PV

#### Auswahl und eigene Einträge von Herstellertypen möglich

Es können eigenen Herstellertypen eingetragen werden. Auch wurde ein gängiger Typ bereits in der Auswahl integriert und die LV-Positionen neu integriert, sowie die Preise angepasst.

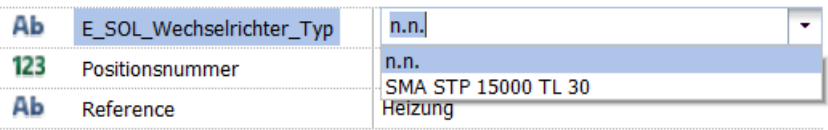

#### Solarkolletoren nach Bezugsgrößen für Personenhauhalte eingeteilt.

#### Solarkollektorflächen nach Personenanzahl auswählbar

Zur schnellen Kostenschätzung und einfachen Planung wurden die Kollektorflächen bereits nach Anzahl der Personen aufgeteilt.

So können ohne Vorkenntnisse die Bauteile einfach im Projekt platziert werden.

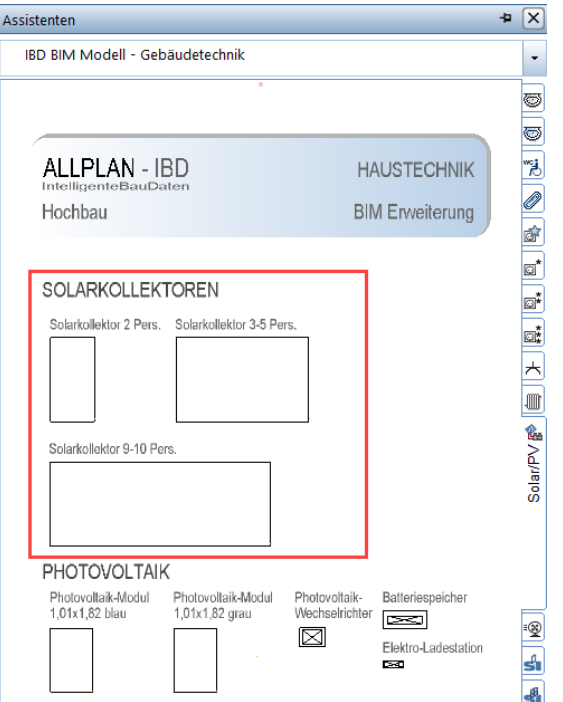

Dabei lassen sich die Parameter im Smartpart sehr einfach anpassen.

Neben der Neigung des Moduls in Bezug auf die Dachneigung, kann auch die Montageart eingestellt werden.

Je nach Auswahl verändert sich auch die Darstellung in der Animation oder für die jeweiligen Ansichten und Schnitte.

Zudem kann im Reiter Darstellung auch die Farbe der Solarpaneele verändert werden.

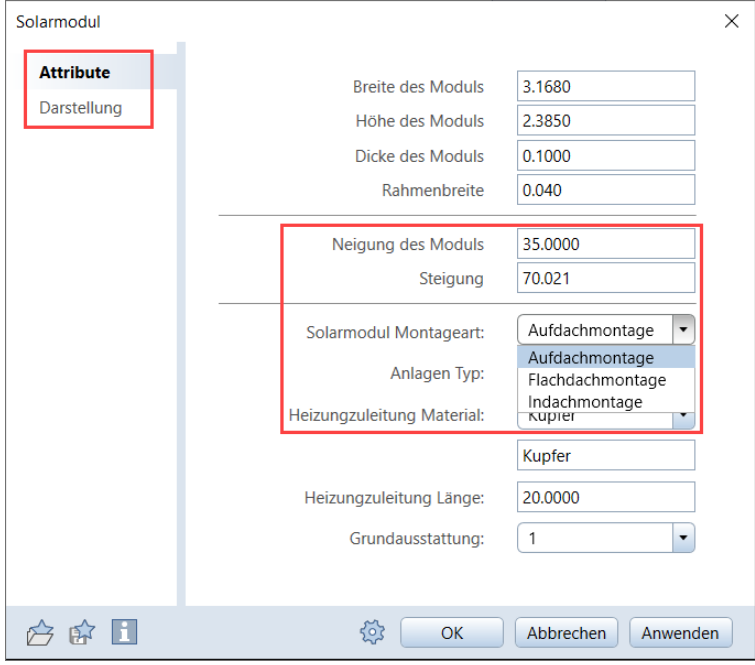

### Sämtliche Smartparts in aktuelle Versionen konvertiert

#### Alle IBD-Assistenten mit SmartParts auf aktuelle Versionen konvertiert

Es gibt SmartParts in sämtlichen IBD-Assistenten für alle IBD-Lösungen. Häufig werden in Allplan die jeweiligen SmartParts verbessert und erhalten mehr Funktionalität.

Dabei erhalten diese Objekte immer eine neue Version. Über eine Datenwandlung erhalten die SmartParts dann diese erweiterten Eigenschaften.

Diese Datenwandlung wurde mit IBD 2023-Beta 1 in allen Assistenten mit SmartParts durchgeführt, so dass Sie als Anwender/in stehts die volle Funktionalität haben.

Die Versionsnummern können sich zur finalen Auslieferung mit Allplan 2023-0 oder 0-1 noch ändern.

Folgende SmartPart Versionen werden mit den IBD-Daten ausgeliefert:

- Fenster V8.0
- Fensterbank V3.3
- Tür V8.0
- Sektionaltor V4.0
- Schwingtor V2.0
- Hubtor V1.0
- Schnelllauftor V1.1
- Schiebetor V1.2
- Rolltor V1.2
- Rollladen V3.2
- Schiebeladen V4.0
- Klappladen V3.0
- Jalousie V2.1
- Lichtkuppel eckig V2.1
- Lichtkuppel rund V2.0
- Dachflächenfenster V1.0

#### Hinweis:

Die jeweiligen Veränderungen werden meist in der Allplan Hilfe dokumentiert oder erhalten Sie vom technischen Support von Allplan.

## Hochbau – Neuerungen 2023-0-1

### Neuer Raumdesigner

#### Texturgenerator für Ausbaubflächen

Der neue Raumdesigner wird als kostenloses Add-on im IBD-Hochbau verfügbar sein.

Mit diesem IBD-Tool erzeugen Sie auf einfache Weise, maßhaltige Ausbautexturen für ansprechende Visualisierungen.

Damit können Sie ihrem Bauherrn beispielweise die gewünschten Fliesen in Allplan darstellen.

Sie wählen auf einer beliebigen Herstellerseiten eine gewünschte Ausbau-Textur und speichern sich diese im Texturgenerator ab. Zum Beispiel eine Fliese.

Über den Texturgenerator könne Sie neben den gewünschten Fliesenformaten auch die Verlegarten eingeben. Zum Beispiel Halbverband, oder diagonal verlegt. Zudem ist es möglich die Fugenfarbenfarben zu wählen.

Im Anschluss wird die Fliesentextur live generiert und im Projekt abgelegt zur einfachen Verwendung. Entweder im Boden- oder Wandbereich. Auch auf Vormauerungen, oder IBD-Sonderseitenflächen funktioniert diese Anwendung.

Eine detaillierte Beschreibung folgt zur Veröffentlichung.

### Industrie- und Gewerbebau – Optimierungen

### Projektentwicklung

#### Kostenschätzung über Raumprogrammassistent – Neues Layout

Das Ziel ist die Ermittlung der Baukosten über BRI bzw. BGF oder des Raumprogramms wahlweise auch über einen Excelvorlage.

Passend zu dieser frühen Projektphase, werden hierzu auch nur wenige Angaben eines Raumes benötigt. Diese können z.B. sein:

- Bezeichnung The Funktion
	-
- Fläche in qm Flächess
	-
- Umschließungsart Nutzungsart
	- Flächenart Länge / Breite des Raums

In diesem Zusammenhang wurde das Layout zur besseren Unterscheidung der zwei Möglichkeiten in der Kostengruppe 300/400 überarbeitet.

Ass

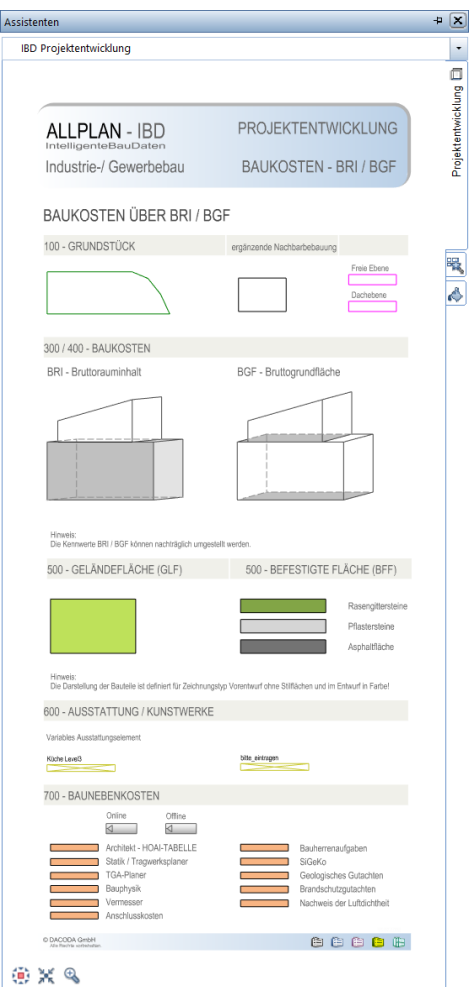

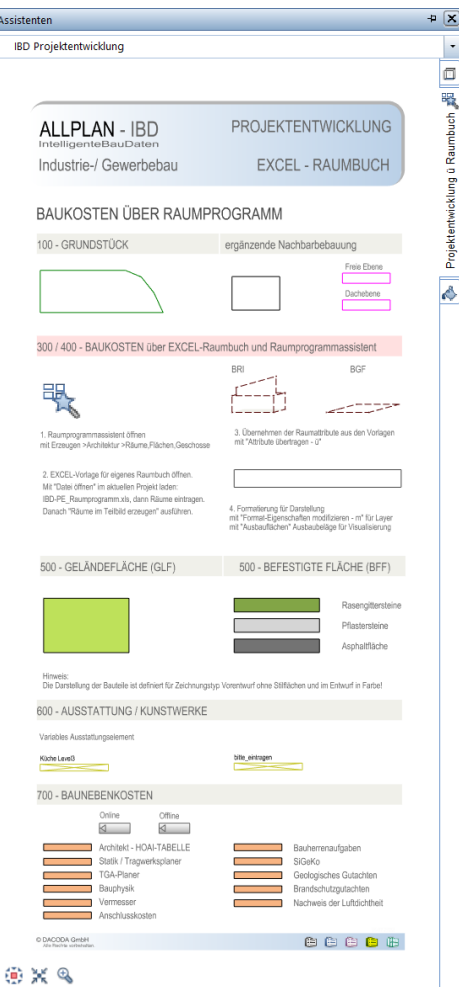

300/400 Mengen und Kosten übe BRI und BGF 300/400 Mengen über Raumprogramma /Excel

Zudem ist der Modellimport nun mit NEVARIS 2023 in den Kostenrahmen möglich. Siehe IBD Bauelemente.

## Bauen im Bestand – Optimierungen

### Kundenwünsche

#### Icon für Ausbau-Assistenten eindeutiger

Das Symbol für den Assistenten wird nun mit einer zusätzlichen roten Farbe dargestellt. Somit wird deutlicher, dass der Assistenten für die Neubaubemusterung für Umbauplanung ist.

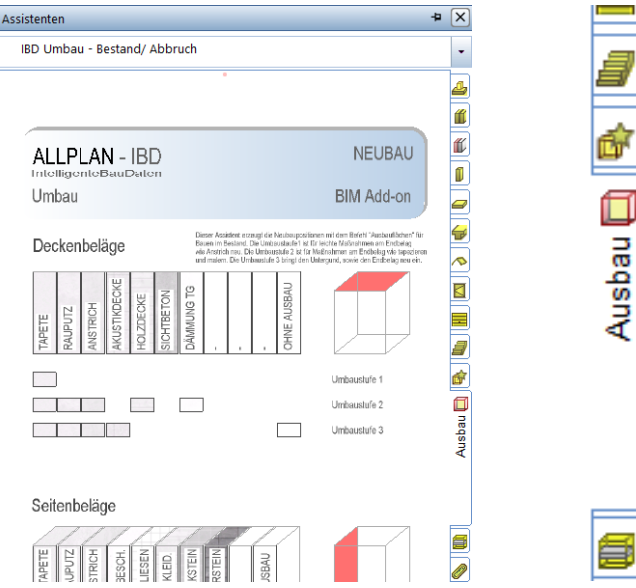

#### Assistent Wand, Bauteile Bestandswände Material und Bezeichnung optimiert

Die Bestandswände werden zunächst nur zur Bestandseingabe verwendet und haben keine Auswertung für Mengen und Kosten in NEVARIS. Jedoch waren die Bezeichnungen für Mauerwerk und Beton bei Material und Bezeichnung teilweise vertauscht und somit nicht konsistent. Ebenso die Layer-Einstellungen für tragend und nicht tragend. Dies wurde korrigiert auch im Hinblick auf IFC-Konformität.

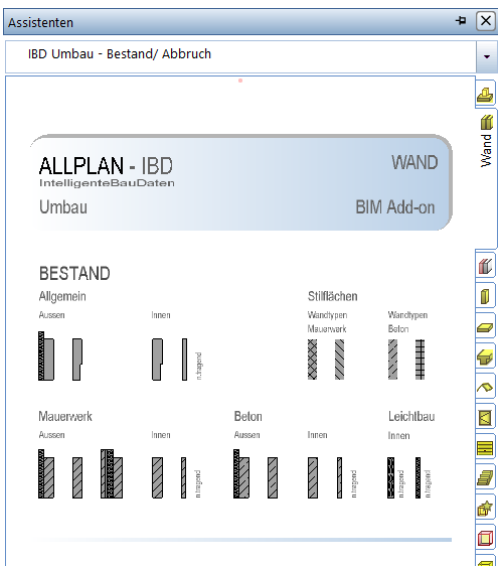

### Ingenieurbau – Neuerungen

### Anbindung IBD-Hochbau an FRILO BIM-Connector

#### Optimierter Datenaustausch

Es kann bereits im Entwurf ein IBD-Gebäudemodell direkt an den FRILO BIM-Connector übergeben werden.

Dabei erezugen die jeweiligen Materialbezeichnungen im BIM-Connector statisch relevante Informationen, wie z.B.: die Eigenlast.

Dabei werden neben dem Attribut "statisch tragend" zudem IBD-Attribute von Ziegel-Typen und Betongüten aus den IBD-Daten, über IFC-Export direkt im FRILO-BIM-Connector interpretiert.

Dies erleichtert bereits in der frühen Phase eine Aussage zum aktuellen statischen Modell. So können Informationen schnell, einfach und frühzeitig in der weiteren Planung berücksichtigt werden.

#### Neuer Favorit in der Bauwerkstruktur "03-BIM-Export-FRILO"

Mit Erstellung des neuen Vorlaufprojekts Maximalprojekt wurde auch der Favorit 03-BIM-EXPORT-FRILO in der Bauwerksstruktur (1) an die neue Teilbildsituation angepasst.

Ebenso wurde das Druckset für BIM-EXPORT (2) an alle unsere Neuerungen angepasst.

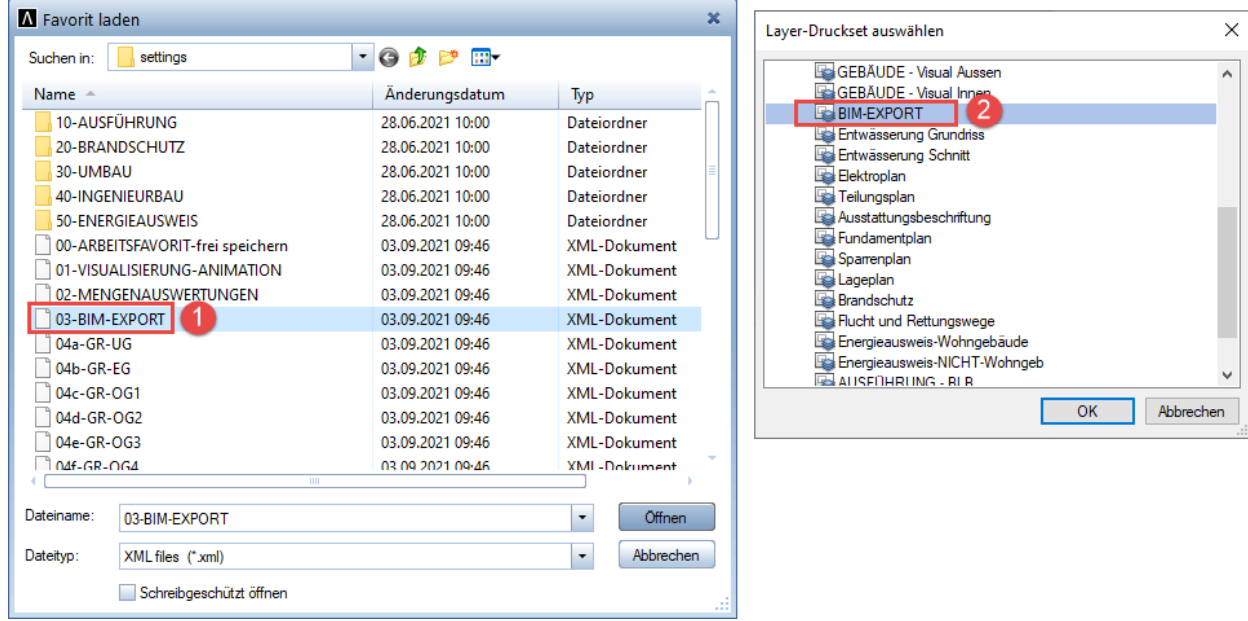

Dadurch können nach wie vor sehr schnell die Teilbilder und deren Inhalte geladen werden, die für den IFC-Export übergeben werden sollen.

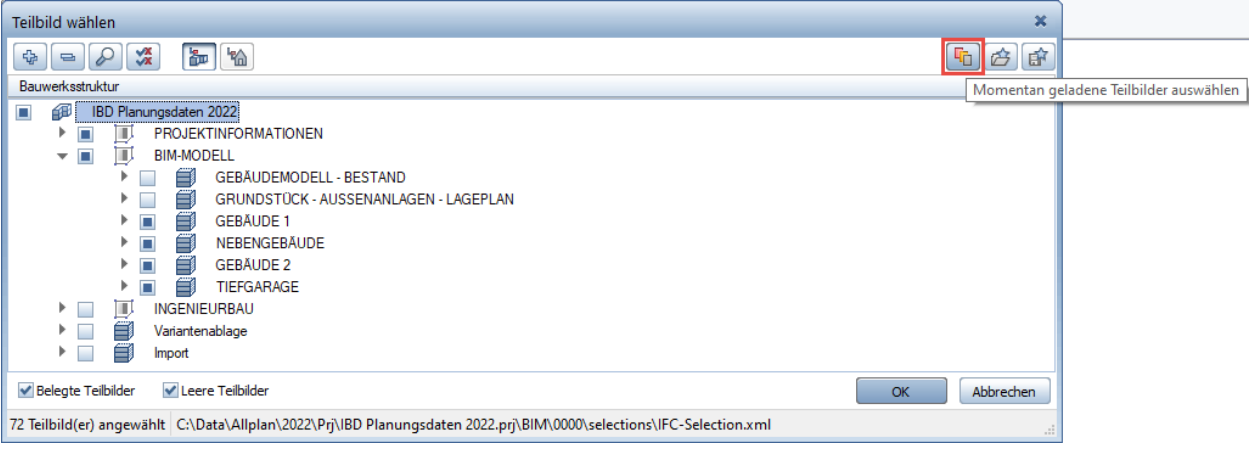

#### Austauschprofil IBD-FRILO\_DEU

Allplan hat die Einstellungen der Funktion IFC Daten exportieren … optimiert, wodurch es einfacher ist, das Datenaustauschprofil auszuwählen.

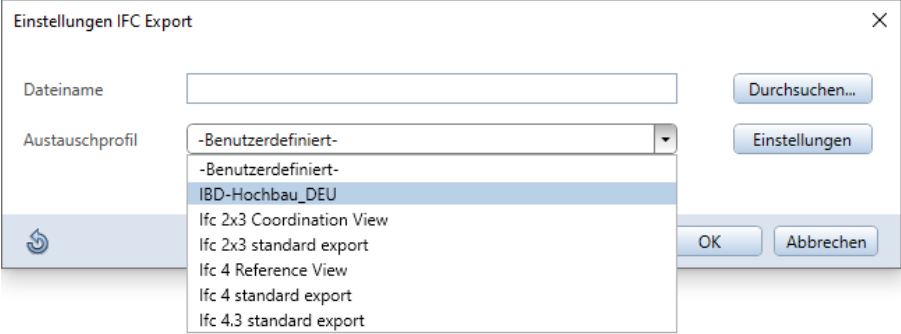

Selbstverständlich erhalten Sie mit IBD 2023 auch unser neues IBD-Hochbau-Austauschprofil, welches wieder perfekt an die Neuerungen für die Übergabe der Bauteile mittels IFC eingestellt ist.

Durch das Austauschprofil IBD-Hochbau\_DEU sind auch die ganzen Einstellungen korrekt eingestellt, so dass Attribute Mapping perfekt auf unsere Bauteile eingestellt.

### Ingenieurbau Neuerungen zu Allplan 2023-1

#### Hinweise:

Da der IBD-Ingenierbau in 2022 grundlegend modernisiert wurde und bereits weitere Entwicklungen für 2023 in der 2022-1 vorgezogen wurden, werden weitere Neuerungen im Ingenierubau in den zukünftigen Allplan Versionen erfolgen.

Hier werden speziell die Neuerungen seitens Allplan in Bezug auf Übernahmebauteile für Bewehrung integriert werden.

Zudem die neue Arbeitsweise der Bewehrungsvorlagen, da nun die Bewehrungslagen getrennte Layer haben.

Auch werden Report und Legenden überarbeitet.

Speziell die Sortierreihenfolge beim neuen Report Positionsplanung nach der statischen Position.

Zudem sollen die neuen Attribute für die Betonbauteile hinsichtlich Betoindeckung in speziellen Legenden auf den Plänen verfügbar sein.

Geplant sind weitere IBD-Modell-Anbindungen zu anderen Rechenprogramme, mit dem Ziel, Finite-Elemente-Berechnungen in den IBD-Daten zu hinterlegen zur optimalen Bewehrungsverlegung.

## Bauelemente für NEVARIS - Optimierungen

### IBD-Bauelemente Hochbau 2023

#### Die Neuerungen werden Beschreiben nach Veröffentlichung von NEVARIS 2023.0

#### Hinweise:

Die aktuellen IBD-Bauelemente 2023 lassen sich sowohl in NEVARIS 2022-1, sowie in NEVARIS 2023 installieren.

#### Neue Markierungsspalte bei Nachbearbeiten

Diese wurde in NEVARIS 2022-2 integriert.

#### CAD-Mengenimport in Kostenrahmen möglich mit NEVARIS 2023

Diese Funktion steht erst mit NEVARIS 2023-0 zur Verfügung. Die Verknüpfung des Kostenrahmens kann bereist im Formular der Kostenberechnung hinterlegt werden.

Ideal ist hier die Verwendung der Projektentwicklungsassistenten.

#### Neues IBD-Vorlageprojekt

Hier wurden die manuellen Werte im Kostenrahmen entfernt, damit die Übernahme der CAD-Modelldaten modellbasiert korrekt funktioniert.

#### Elementstamm Projektentwicklung und Vorentwurfsassistenten mit neuer Logistik

## IBD 2022-1 für Allplan ab 2022-1

## Setupübergreifende Optimierungen

### **Betongüte**

#### Allgemeine Bauteile

Die Standardeinstellung der Betongüte bei Stahlbetonbauteilen wurde von C20/25 auf C25/30 geändert. Dies betrifft Wände, Stützen, Decken, etc. gleichermaßen. Ausnahme hierbei bilden Fertigteilelemente.

#### Fertigteilelemente

Die Standardeinstellung der Betongüte bei Stahlbetonfertigteilelementen wurde setupübergreifend aus C30/37 geändert.

### Attributanpassungen

#### Vorschlagswerte

Setupübergreifend wurden falsche Standard-Vorschlagswerte ausgebaut. Damit steht nun z.B. bei der Pfosten-Riegel-fassade nicht länger der 01.Jan als UwWert in den Attributen als Standardeinstellung.

## Hochbau – Optimierungen

### Ziegel-Assistenten nach Effizienzstandards gegliedert.

#### Ziegelmauerwerk als Konstruktionsvorschläge nach Effizienzstandards eingeteilt.

Diese Einteilung ist nur ein Vorschlag zur einfachen Auswahl und ersetzt keine Energieberatung, zumal die Rahmenbedingungen in diesem Bereich sehr starkem Wandel unterliegen.

#### Tipp:

Über das Allplan-Plugin vom optionalen Programm Hottgenroth-ETU Energieberater werden die U-Werte der IBD-Ziegelwände ermittelt und dienen als Grundlage im Hottcad zur weiteren Verwendung.

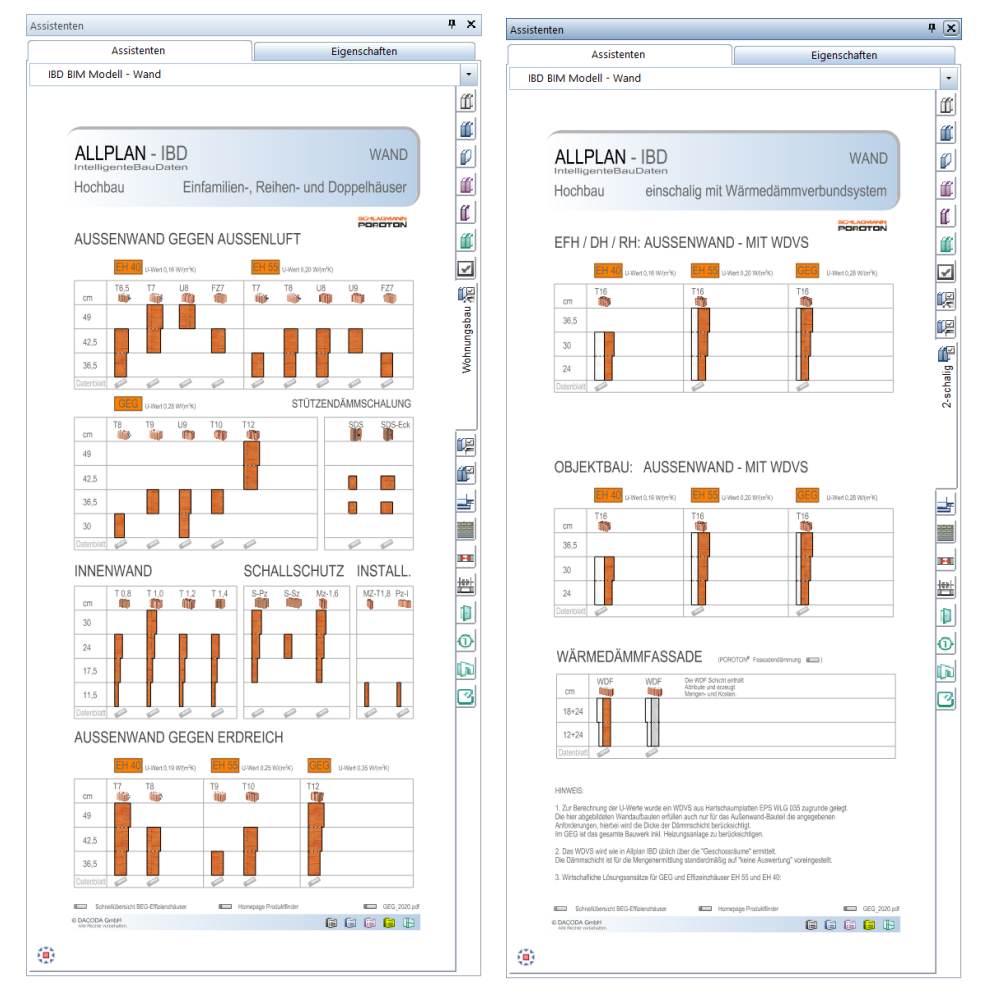

Die Einteilung orientiert sich an der "Schnellübersicht für Effizienzhäuser". Der Link verweist zum PDF auf die jeweilige Herstellerseite.

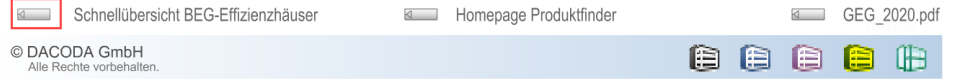

#### Ziegel-Stützendämmschalung integriert.

Im Assistenten von Schlagmann wurden die SDS-Stützendämmschalen integriert. Dieses Produkt gibt es lediglich in den zur Verfügung gestellten Abmessungen. Die Eckstütze ist dabei eine Allplan-Stütze, da diese im Ziegelmauerwerk abgezogen werden sollte. Als Wandaussteifung gibt es die SDS-Stütze als Allplan-Tragwerkstütze, da diese durch den geringen Querschnitt innerhalb des Wand-Mauerwerks, gemäß VOB in der Ziegelwand übermessen würde.

#### Ziegel-Stürze bei Fenstern und Türen als Auswahl zusätzlich hinterlegt und aktualisiert.

Aktiviert werden die Stürze in Ziegelwänden und können im Anschluss noch über die Vorschlagswerte überdefiniert werden.

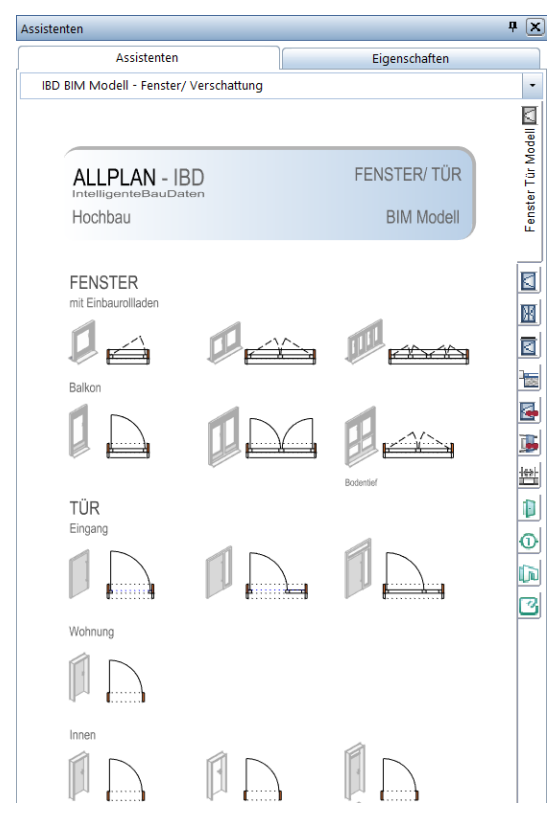

Die Ziegelstürze stehen Ihnen als gedämmt- und ungedämmtes Bauteil mittels Attributauswahl zur Verfügung. Durch den Attribut-Vorschlag "automatisch" wird erkannt, ob es sich hierbei um eine Außenwand oder Innenwand handelt. Dies kann vom Anwender einfach verändert werden. Mit "Nein" oder durch Auswahl eines speziellen Sturz-Typs.

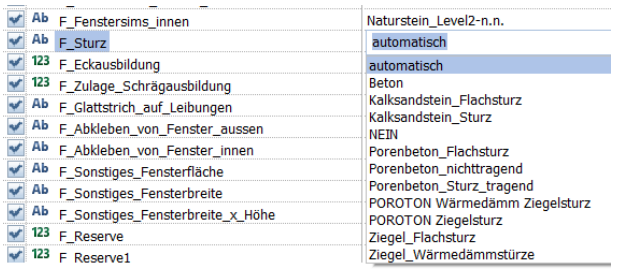

Über das Fenster-Attribut F\_Mengenermittlung für "LV-Erstellung" werden die Stürze in Stück nach deren Abmessungen ermittelt. Ebenso ist die Anwendung bei Türen und Innentüren vorgesehen.

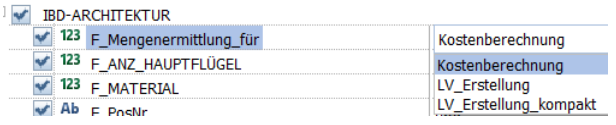

#### Ziegel-Randdämmung bei Ortbeton- und Holzbalkendecken integriert.

Bei Betondecken und Holzbalkendecken steht der Vorschlagswert der Randdämmung auf Styrodur. Hier kann gezielt die Auswahl verändert werden.

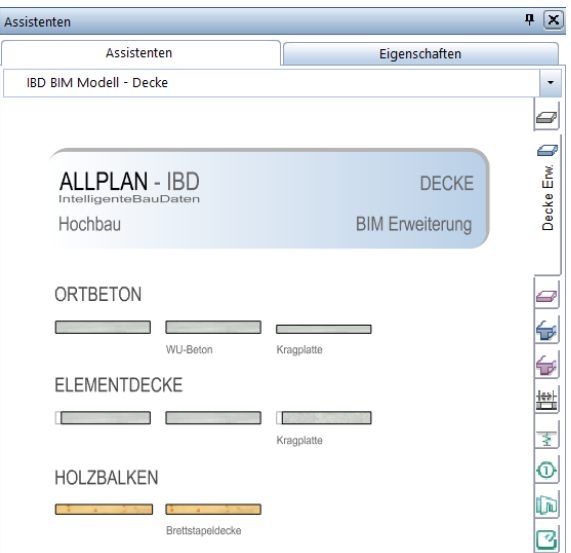

Dies kann im Vorschlagswert D\_Randdämmung\_Typ verändert werden.

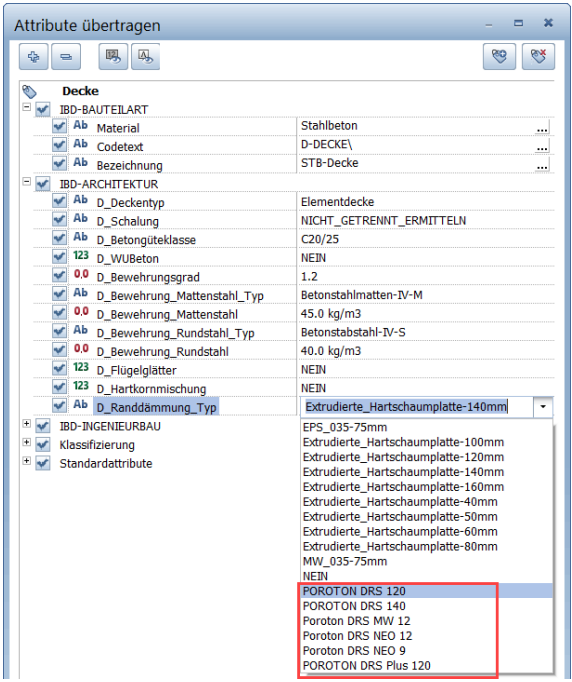

Zudem steht die selbe Auswahl auch beim Ziegel-Deckenumlaufstein zur Verfügung.

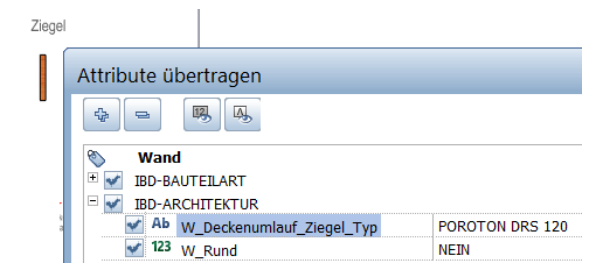

### Kundenwünsche

#### Aufzugsschachtwände

Mit der Assistentenumstellung zur Version 2022 sind die Schachtwände für z.B. Aufzugsschachtwände in das Setup für Industrie- und Gewerbebau verschoben worden. Die Bauteile sind nun auch wieder im Setup für den Hochbau im Assistenten Wand Erw. enthalten.

#### Bauteile für Kostenberechnung vor Werkplanung

Im Assistenten Sonstige Positionen sind Durchbrüche abgebildet, damit diese Position für eine Kostenberechnung zumindest erfasst sind. Die genaue Planung der Durchbrüche findet erst zu einem späteren Zeitpunkt der Werkplanung statt. Dennoch sind Durchbrüche ein nicht zu vernachlässigender Kostenfaktor – auch schon zur Kostenberechnung.

Da Durchbrüche allein in Allplan nicht funktionieren, befinden sich diese in einer Mauerwerks- bzw. Stahlbetonwand. Diese wurde bis jetzt ebenfalls ausgewertet, um einen kleinen Kostenpuffer zu generieren. Oftmals stand dieser Kostenpuffer aber nicht in Relation zum Bauvorhaben, sodass diese Wände nun nicht mehr ausgewertet werden und somit keinen Einfluss auf die Kosten mehr nehmen.

#### Automatische Sturzermittlung bei Fenster und Türen

Seit Jahren besteht der Automatismus, dass wenn bei Fenstern im Attribut F\_Sturz und bei Türen im Attribut T\_Sturz die Standardeinstellung automatisch verwendet wird, eine Prüfung der Wand stattfindet und ein passender Sturz ermittelt wird / oder bei STB-Wänden kein Sturz ermittelt wird.

Mit der Version 2022-1 wurde dieser Automatismus um den Kundenwunsch erweitert, dass bei deckengleichen Fenstern und Türen in keinen Fall ein Sturz ermittelt wird. (OK Fenster bzw. OK Tür = UK Decke)

#### Hinweis:

Hier geht es um einen Automatismus, Sie können den Sturz jederzeit über das entsprechende Attribut einstellen, sollte der Automatismus nicht das gewünscht Ergebnis bringen.

#### Raumthermostat – Prüfung der Raumgröße

Bei Verwendung des Makros für die Raumregelung der Heizung (Raumthermostat) findet nun eine Prüfung statt, ob der Raum kleiner 5 m² ist. Trifft dies zu, wird eine neue INF-Position mit folgendem Text ausgewertet:

PRÜFEN: ob Einzelraum-Temperaturreglung bei einer Raumgröße kleiner 5 m2 notwendig / sinnvoll. Dies ist zumindest ein mögliches Einsparpotential.

#### Reinigungsöffnung für Grundleitungen

Im Bauteil Putzstück für Entwässerungsleitungen sind nun als Attributauswahl verschiedene KG-Rohre hinterlegt – das Attribut kann aber nach wie vor mit jedem gewünschten Kundeneintrag ergänzt / verwendet werden.

Auch die Texte im Stamm-LV wurden entsprechend erweitert und ergänzt.

### Mehr Flexibilität

#### Flachdachbelag - Untergrundangabe

Bei Flachdachbelägen kann nun im Attribut FD\_Untregrund jeder gewünschte Eintrag gemacht werden und es wird eine passende Position in NEVARIS gebildet.

#### Tiefgaragendeckendämmung

Die Tiefgaragendeckendämmung im Assistenten Ausbau Erw. kann nun im Attribut DB\_Wärmedämmung\_TG individuell eingestellt werden und es wird eine passende Position in NEVARIS gebildet.

#### Schwellenabdichtung bei Fenstern

Es ist nun möglich bei der Schwellenabdichtung für Fenster im Attribut F\_Schwelle\_Abdichtung eigene Einträge vorzunehmen und es wird eine passende Position in NEVARIS gebildet.

### Auswertungsoptimierungen

### Nutzestrich – Ausgleichsschüttung

Ein Fehler, dass die Ausgleichsschüttung bei Nutzestrich nicht ermittelt wird, wurde ausgebaut.

#### Info:

Andere Bodenbeläge waren hiervon nicht betroffen.

#### Zulage für nicht rechteckige Fenster

In seltenen Fällen wurde durch die bestehende Allplanlogistik eine deutliche Mehrmenge für die Zulageposition nicht rechteckiger Fenster ermittelt. Hier wurde fälschlicherweise die Raum-Oberkante als Bezugskante genommen. Wir haben unsere Auswertung entsprechend der bestehenden Allplanlogistik optimiert, sodass dies nun nicht mehr auftritt.

#### Elektroleitung bei Verschattungen

Bei Verschattungen wurde die Elektroleitung doppelt berechnet. Diese Unstimmigkeit ist mit der neuen Version ausgebaut.

#### Kunststoffpanzerrohr bei Verschattungen

Bei Verschattungen wurde das Kunststoffpanzerrohr für Elektroleitungen doppelt berechnet. Diese Unstimmigkeit ist mit der neuen Version ausgebaut.

#### Abschlusswinkel Aufsatzrollladen

Die Berechnung des Abschlusswinkel bei Aufsatzrollladen wurde dahingehend erweitert, dass diese Position bei Verwendung eine Aluminiumblende nicht benötigt und somit nun auch nicht ausgewertet wird.

## Industrie- und Gewerbebau – Optimierungen

### Lichtkuppel

#### Einbau in Dachhaut oder Decke

Je nach Zeichensituation muss die Lichtkuppel in eine Dachhaut oder eine Decke eingezeichnet werden. Beide Möglichkeiten stehen schon länger zur Verfügung. Mit der Version 2022-1 wurde der Assistent optisch angepasst um den Unterschied noch deutlicher hervorzuheben.

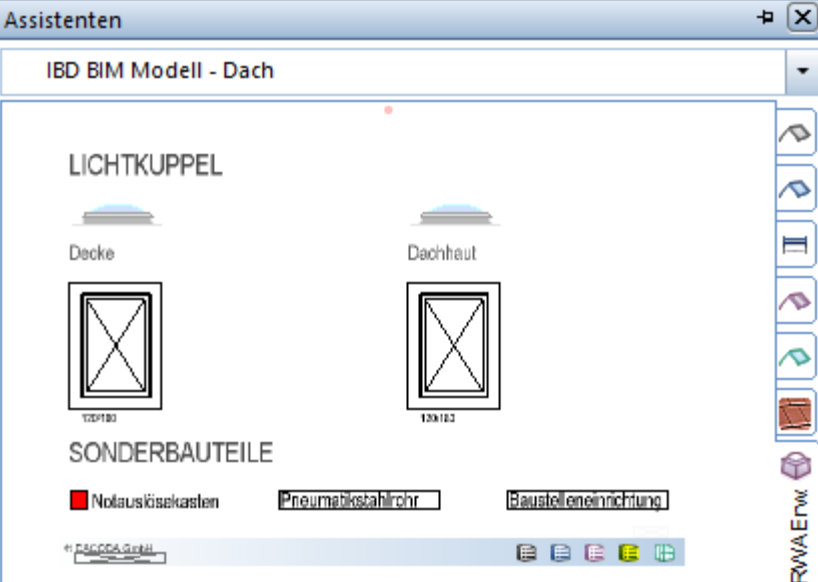

## Bauen im Bestand – Optimierungen

### Neuer Titel im Stamm-LV

#### Rückbau sonstiges

Die Einsortierung von Total-Variablen Messgehilfen findet nun in einem neuen Titel Rückbau sonstiges in den Kostenelementen statt. Bisher wurden diese sehr flexiblen Positionen oft unter 999 Neue Positionen einsortiert. Es entfällt somit ein Arbeitsschritt diese Positionen dem richtigen Titel zuzuweisen.

### Mehr Flexibilität

#### Langtextanpassungen

Gerade bei Bauen im Bestand müssen Eingabe und Auswertung möglichst flexibel sein um sich an die örtlichen Gegebenheiten anzupassen. Um unsere bestehende Flexibilität in diesem Bereich weiter zu optimieren wurden Kurztexte und Langtexte geändert und neutraler geschrieben.

### Wichtige Information

#### Umbaumaßnahmen an Bestandsdach

#### Wichtig:

Diese Information betrifft nur Positionen für die First-, Kehlbalken-, Ortgang- und Trauflänge.

Aufgrund einer Änderung von Allplan können wir aktuell nicht gewährleisten, dass die Mengen bei Umbaumaßnahmen, die über die Messgehilfen für die Ermittlung der gesamten Dachfläche ermittelt werden, korrekt sind.

Dies betrifft folgende Bauteile:

IBD Umbau - Messgehilfen

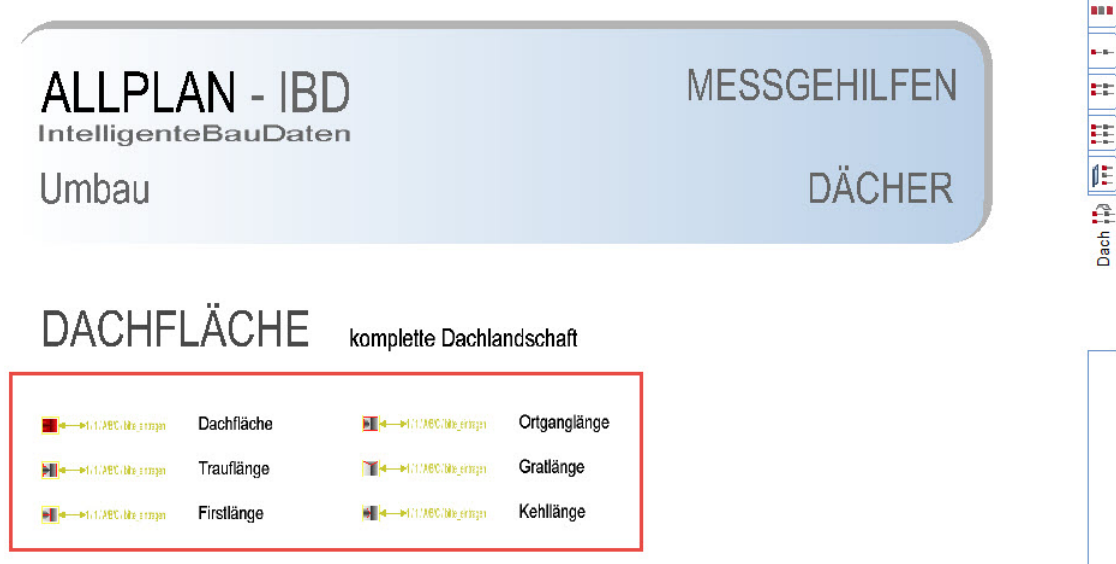

Wir haben hier aktuell eine Plausibilitätsprüfung eingebaut, sollte erkannt werden, dass die Menge nicht korrekt ist. Dies löst automatisch eine Infoposition aus mit folgendem Text:

ACHTUNG: Mengenermittlung muss geprüft werden!

#### ZUSATZINFROMATION:

Aufgrund von Namensänderungen von Attributen in Allplan und auch deren Auswirkung auf die Mengenermittlung konnten wir bis dato keinen gesicherten Stand anpassen / entwickeln, der die Attribute der Dachhaut und des Meßgehilfen so wie ursprünglich gedacht und entwickelt auswertet.

Nach unserem aktuellen Kenntnisstand werden die Mengen nur dann ausgewertet, wenn:

- 1. in der Dachhaut das Attribut Status = Bestand gestellt wird
- 2. im Meßgehilfe die Attribute
- PIB\_Mengenermittlung\_bei\_Bestand = NEIN
- PIB\_Mengenermittlung\_bei\_Neubau = JA

eingestellt werden.

Weitere Infos erhalten Sie per Mail an [hotline@dacoda.net](mailto:hotline@dacoda.net)

## Ingenieurbau – Optimierungen

### Vorlageprojekt Ingenieurbau optimiert

#### Knoten und Teilbildbereiche der Bauwerkstruktur wurden überarbeitet.

Die Namen der Knoten im Ingenieurbau in der Bauwerkstruktur wurden überarbeitet, damit die einzelnen Leistungsbereiche besser unterschieden werden können.

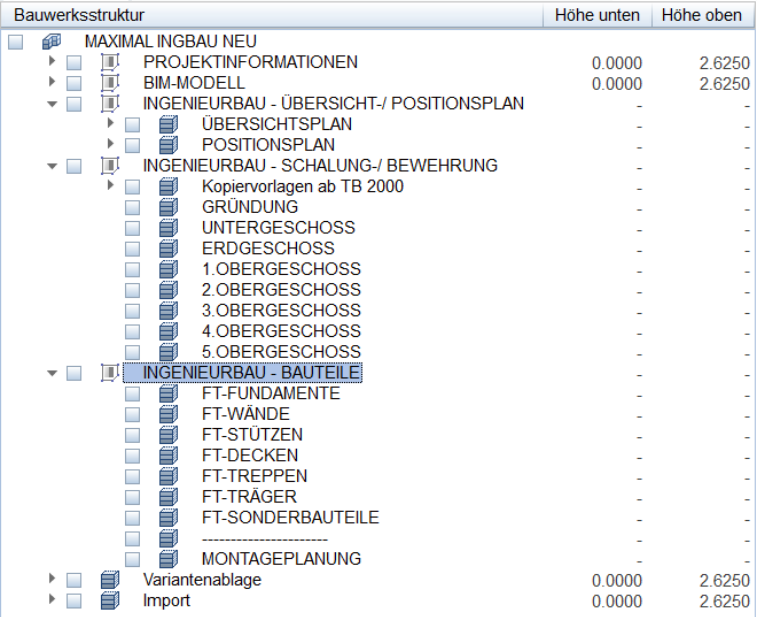

Dazu wurden die Bereiche in 3 Liegenschaften gegliedert und enthalten im Namen den jeweiligen Aufgabenbereich. So ist es für den Anwender einfacher erkennbar, welche Aufgabe und Struktur sich darunter befindet und es können nicht benötigte Strukturen einfacher entfernt werden.

#### Teilbildbereiche für Übersicht-, Positionsplanung und Kopiervorlagen neu zugeordnet.

Für den Übersichtsplan wurde der Teilbildbereich ab 800 definiert.

Der Positionsplan erhielt nun den Bereich ab Teilbild 900. So sind die Zahlenbereiche großzügig bemessen im Hinblick auf Großprojekte und für den Anwender einfacher zu erweitern.

Zudem gab es den Wunsch, sämtliche Ebenen Zuweisungen in den Knoten und Teilbildern zu entfernen, da überwiegend die Teilbilder im Ingenieurbau auf Schnitten und Deckenuntersichten aus dem Modell beruhen.

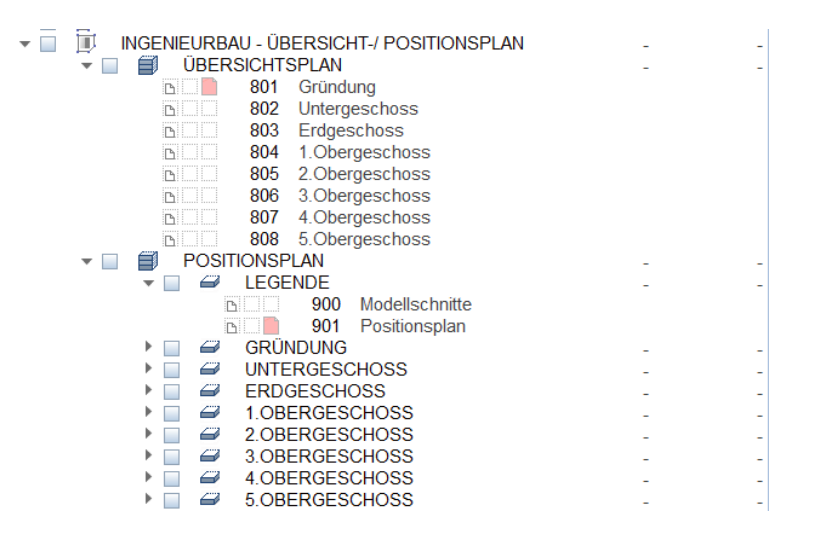

Die Kopiervorlagen dienen der individuellen Erweiterung der Projektstruktur, welche sich durch die Anzahl der Geschosse, Bauabschnitte oder Bauteile ergibt. Der Zielbereich kann frei gewählt werden. In den Vorlaufprojekten sind die Teilbildbereiche ab 2000 frei.

Der freie Bereich ist natürlich abhängig von der individuellen Erweiterung der Bauabschnitte im Knoten BIM-Modell durch den Bearbeiter.

Zudem wurden die Kopiervorlagen um das Teilbild Planrahmen und Reserve erweitert. Auf dem Teilbild des Planrahmen könnte kundenseitig einfach eine Hilfskonstruktion gezeichnet werden, welche die gewünschte spätere Plangröße definiert. In diesem Bereich konstruiert man auf den Folgeteilbildern die Schnitte, Auszüge, Bewehrungen, Legenden usw..

Im den gesamten Vorlageprojekten wurde im BIM-Modell die ursprünglich reservierten Teilbilder 108, 109 und folgende gelöscht.

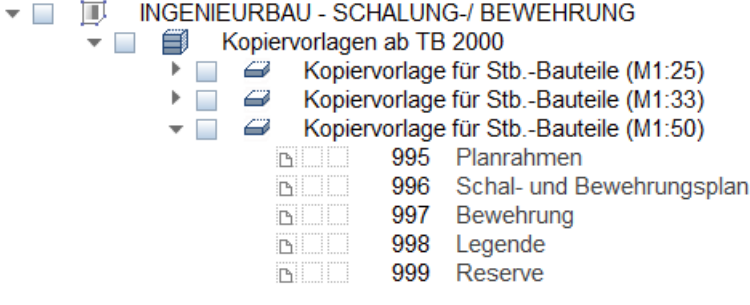

#### Favoriten Bauwerkstruktur im Ingenieurbau angepasst.

Passend zu den neuen Teilbildbereichen wurden die Favoriten ebenfalls angepasst. Teilweise diesen die Favoriten als Vorlage zur späteren Überdefinition durch den Anwender.

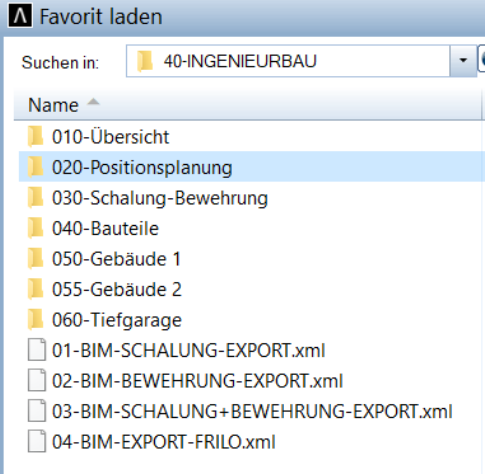

### Assistent – Durchstanzen optimiert

Die Funktionen im SmartPart Dübelleisten-Durchstanzen wurden erweitert

Auswahl der Darstellung und Beschriftung in den Eigenschaften möglich.

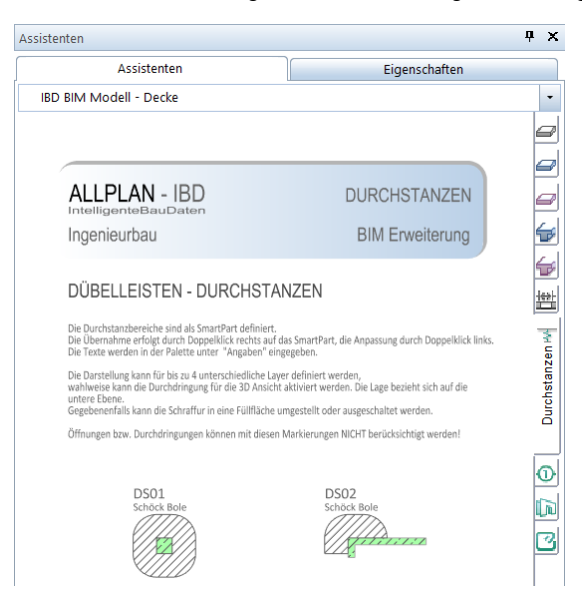

Im Reiter Eigenschaften der Dübelleiste kann man nun wählen, in welchen Plänen das Bauteil zu sehen sein soll. Hier ist eine Mehrfachauswahl möglich.

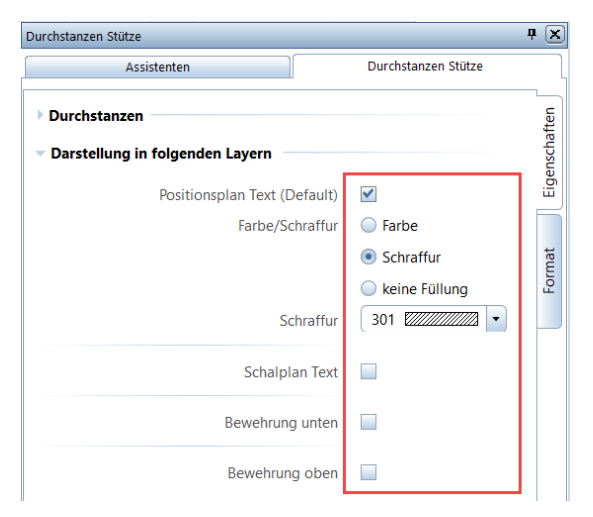

Im Reiter Format wurde das Feld Format 2D ergänzt, um die Formateigenschaften zu überdefinieren.

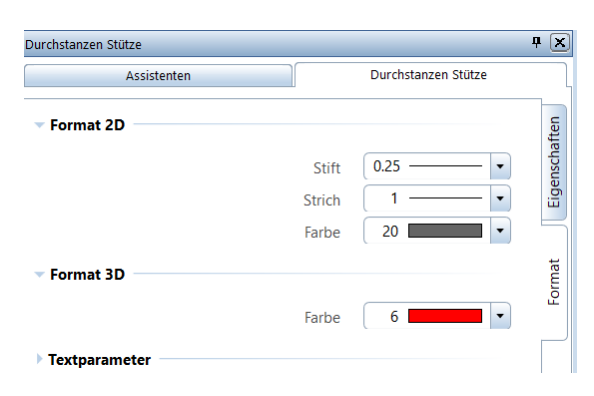